# Case Vignettes for Teaching VisualDx

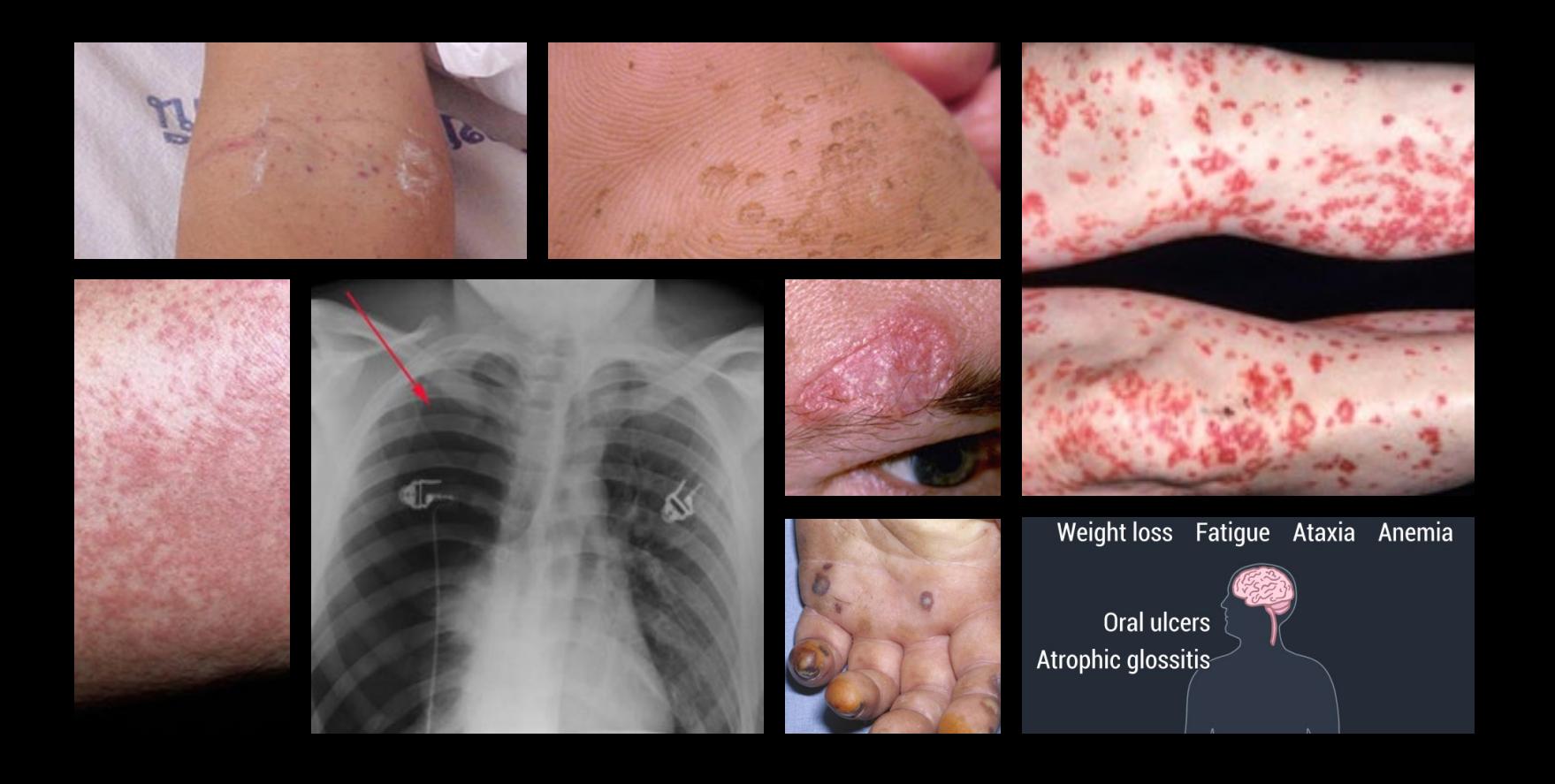

Vol. 1

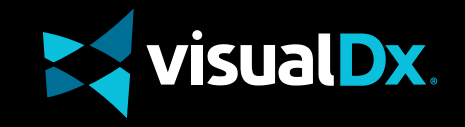

## Case 1

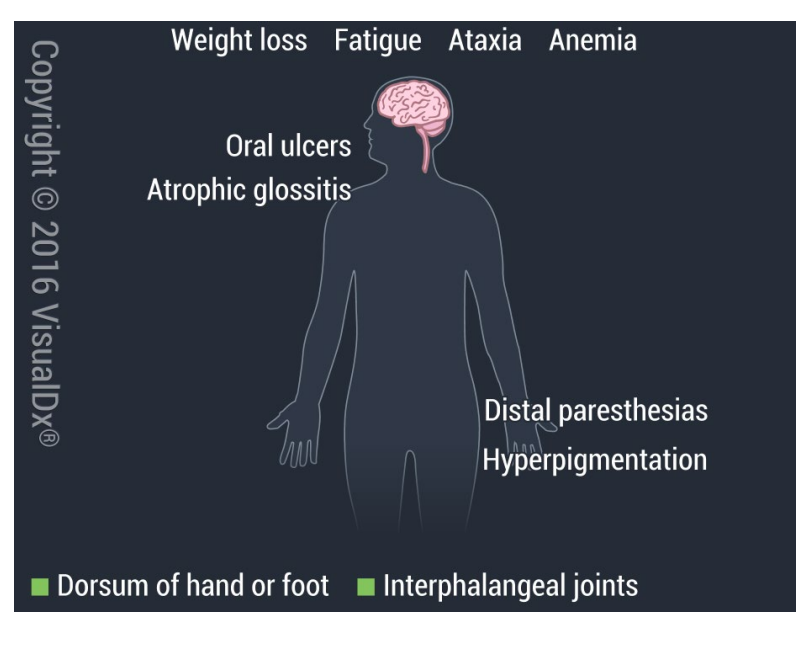

A 38-year-old woman named Jenny went to the doctor with several complaints that seemed unrelated but had all started within the last few months. She was feeling very depressed and fatigued, with no interest in her normal activities. Jenny said she was experiencing many more headaches than usual and was having trouble remembering things sometimes. She thought it might just be a bout of depression, which she had experienced occasionally since her teens, except for the most troubling symptoms: tingling and numbness in her hands and feet that was near constant and, most recently, she felt like she walked a little differently than normal.

## Build a Differential in VisualDx

### **What is Jenny's diagnosis?**

- 1. On the VisualDx homepage, enter **paresthesias** in the search bar. Click on **paresthesias** under **Build a differential diagnosis** to get started.
- 2. Change patient info to **30-39 years** and **female**.
- 3. Neurologic signs/symptoms > Numbness: **Foot numbness** and **hand numbness**
- 4. Other signs/symptoms > General: **Headache** and **fatigue**
- 5. Use the Additional Findings box to enter the following (wait for autocomplete and select the symptom):
	- **• Memory impairment**
	- **• Depressed mood**
	- **• Gait disturbance**

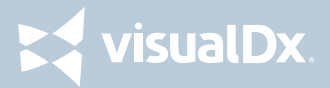

## Case 2

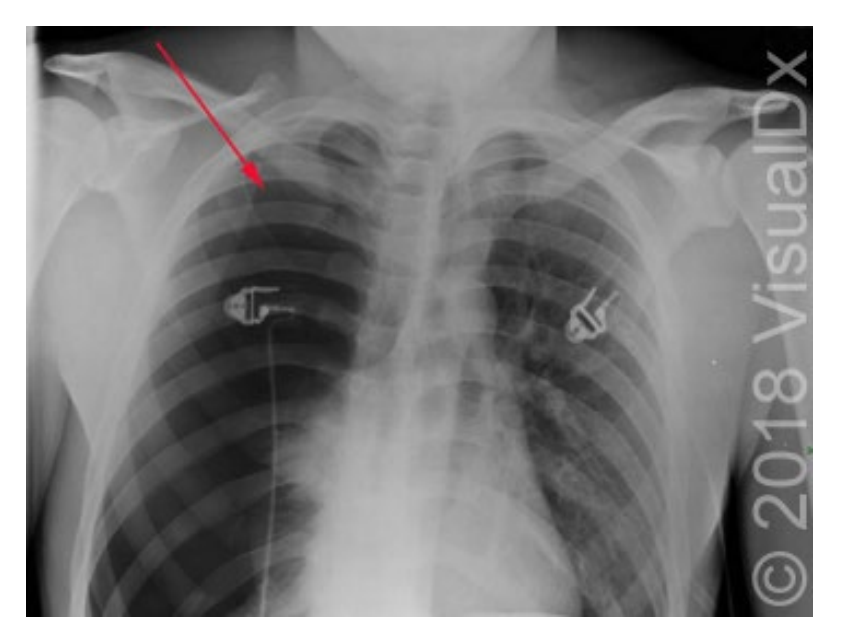

A tall, slender 17-year-old named Max was running for track practice when he suddenly became short of breath and experienced an intense, sharp chest pain on one side of his chest. An ambulance was called and when the EMT listened to his chest and asked him to breathe deeply, he felt the same stabbing pain again. Once at the ED, Max's doctor noted he had tachycardia and decreased breath sounds on one side of his chest.

### Build a Differential in VisualDx

### **What is Max's diagnosis?**

- 1. On the VisualDx homepage, enter **shortness of breath** in the search bar. Click on **dyspnea (shortness of breath)** under **Build a differential diagnosis** to get started.
- 2. Change patient info to **13-19 years** and **male**.
- 3. Onset of findings: **Developed rapidly (minutes to hours)**
- 4. Appearance of patient: **Patient appears ill**
- 5. Associated symptoms > Cardiovascular: **Tachycardia**
- 6. Lung exam findings: **Decreased breath sounds**
- 7. Use the Additional Findings box to enter the following (wait for autocomplete and select the symptom):
	- **• Pleuritic chest pain**
- 8. Optional finding: **Running**

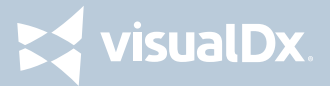

## Case 3

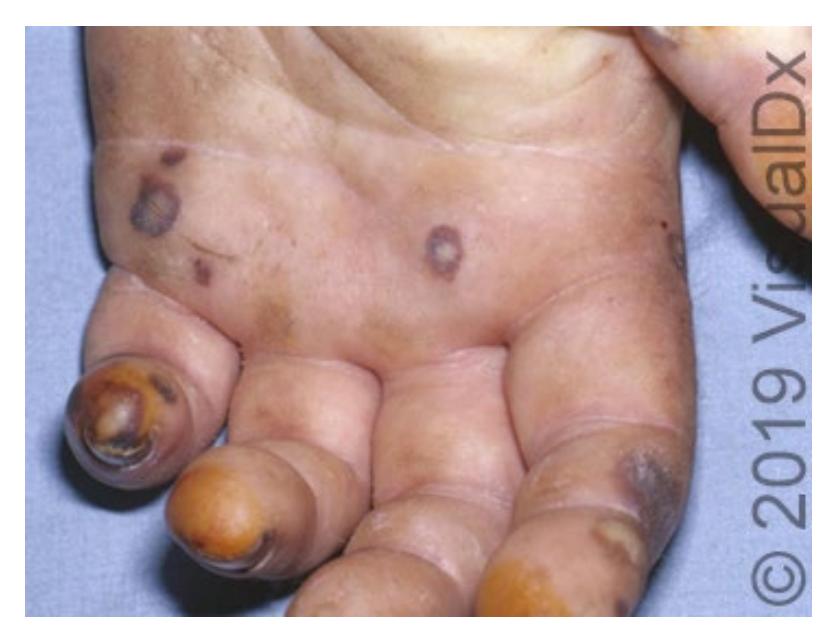

Denise, a 34-year-old woman with a history of mitral valve prolapse, suddenly came down with a fever of 102˚F, unusual fatigue, and mild chest pain over the weekend. She appeared ill and her husband, Matt, rushed her to the ED after he noticed that Denise had small red dots on her body. While listening to Denise's heart, the doctor detected tachycardia and said he wanted to run an ECG. Denise's doctor asked about her activities over the past few days and she said everything was fine but she did visit the dentist two weeks ago for a routine cleaning. While at the ED she began to experience nausea and some vision loss.

### Build a Differential in VisualDx

### **What is Denise's diagnosis?**

- 1. On the VisualDx homepage, enter **fever** in the search bar. Click on **fever** under **Build a differential diagnosis** to get started.
- 2. Change patient info to **30-39 years** and **female**.
- 3. Appearance of patient: **Patient appears ill**
- 4. Associated symptoms > Digestive/abdominal: **Nausea**
- 5. Associated symptoms > Cardiovascular: **Chest pain**
- 6. Skin lesion type > Purpura/Petechiae: **Skin petechiae**
- 7. Use the Additional Findings box to enter the following (wait for autocomplete and select the symptom):
	- **• History of mitral valve prolapse**
	- **• Vision loss**
- 8. Optional finding: **Fatigue**

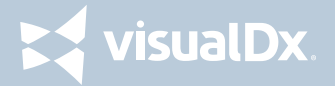

## Answers

#### **Case 1: Vitamin B12 Deficiency**

#### **Case 2: Spontaneous pneumothorax**

#### **Case 3: Acute bacterial endocarditis**

Note that because this is a less common diagnosis it is in the Consider 2nd Tab. It's important to check more than just the first tab to make sure you are considering all the possible diagnoses. Using the View All tab can help you make sure you are considering all the top matches.

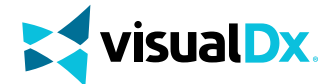

## For the rest of this case vignette, as well as the others in the series, contact us today.

**[CONTACT US](https://info.visualdx.com/l/11412/2020-05-05/6hrdr6#resource-form)**

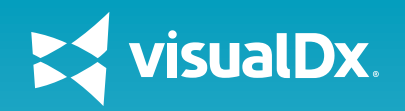

**Terms of Use:** The content and images within this presentation are for local educational purposes only and contain copyrighted material. VisualDx images and illustrations must remain within the context of this presentation and not be removed or repurposed in any way including social media, Internet, or other digital media. If you have any questions, feel free to contact us at **[images@visualdx.com](mailto:images%40visualdx.com?subject=Image%20Use%20Policy%20Question)**. Our full **[image use policy](https://vdx-cms-assets.s3.amazonaws.com/txp/assets/files/visualdx_image_use_policy112817.pdf)**, including prohibited uses, can be found [here](https://vdx-cms-assets.s3.amazonaws.com/txp/assets/files/visualdx_image_use_policy112817.pdf).

© 2020 VisualDx®. All rights reserved.